# D-Link **Quick Installation Guide**

This product works with the following operating system software: Windows XP, Windows 2000, Windows Me, Windows 98se

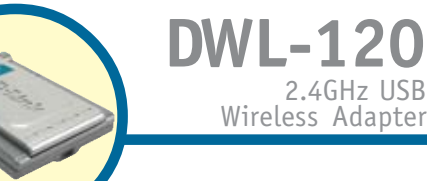

### **Before You Begin**

You must have at least the following:

- You will need a computer with an available USB port to connect the DWL-120 Wireless USB adapter.
- At least a 300 MHz processor and 32 MB of memory
- An 802.11b Access Point (for Infrastructure Mode) or another 802.11b wireless adapter (for Ad-Hoc; Peer-to-Peer networking mode.)

# **Check Your Package Contents**

These are the items included with your DWL-120 purchase:

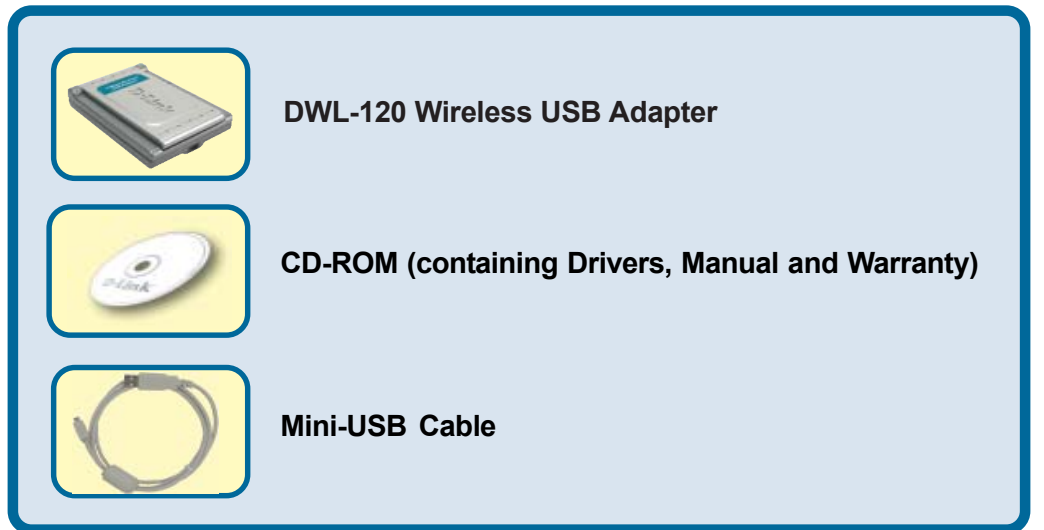

If any of the above items are missing, please contact your reseller.

# **Insert the D-Link CD-ROM Into Your Computer**<br> **A** Do <u>NOT install</u>

#### **Turn on the computer** and **Insert** the **D- Link** *Air* **DWL-120 Driver CD** in the CD-ROM drive.

The step-by-step instructions that follow are shown in **Windows XP**. The steps and screens are similar for the other Windows operating systems

 **the DWL-120 USB Adapter into your computer before installing the driver software on the D-Link CD!**

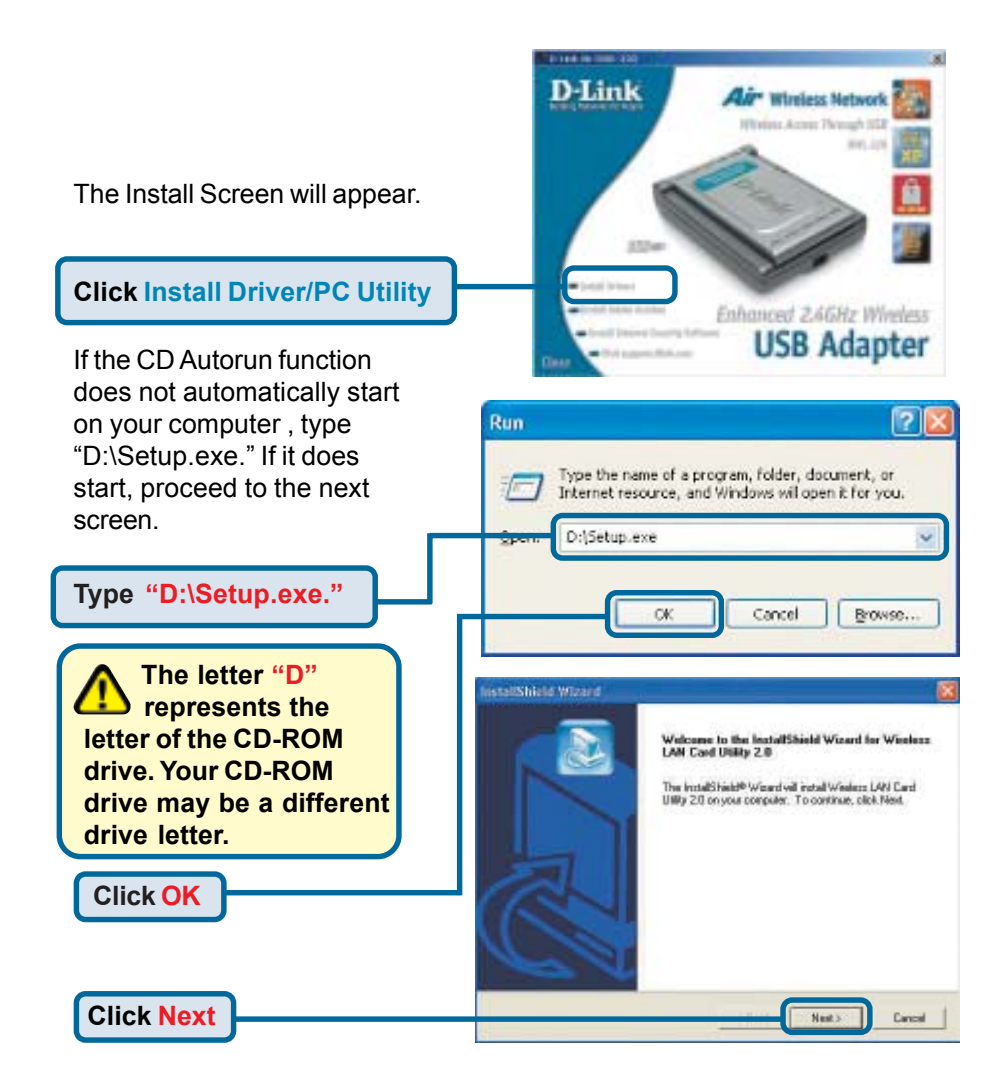

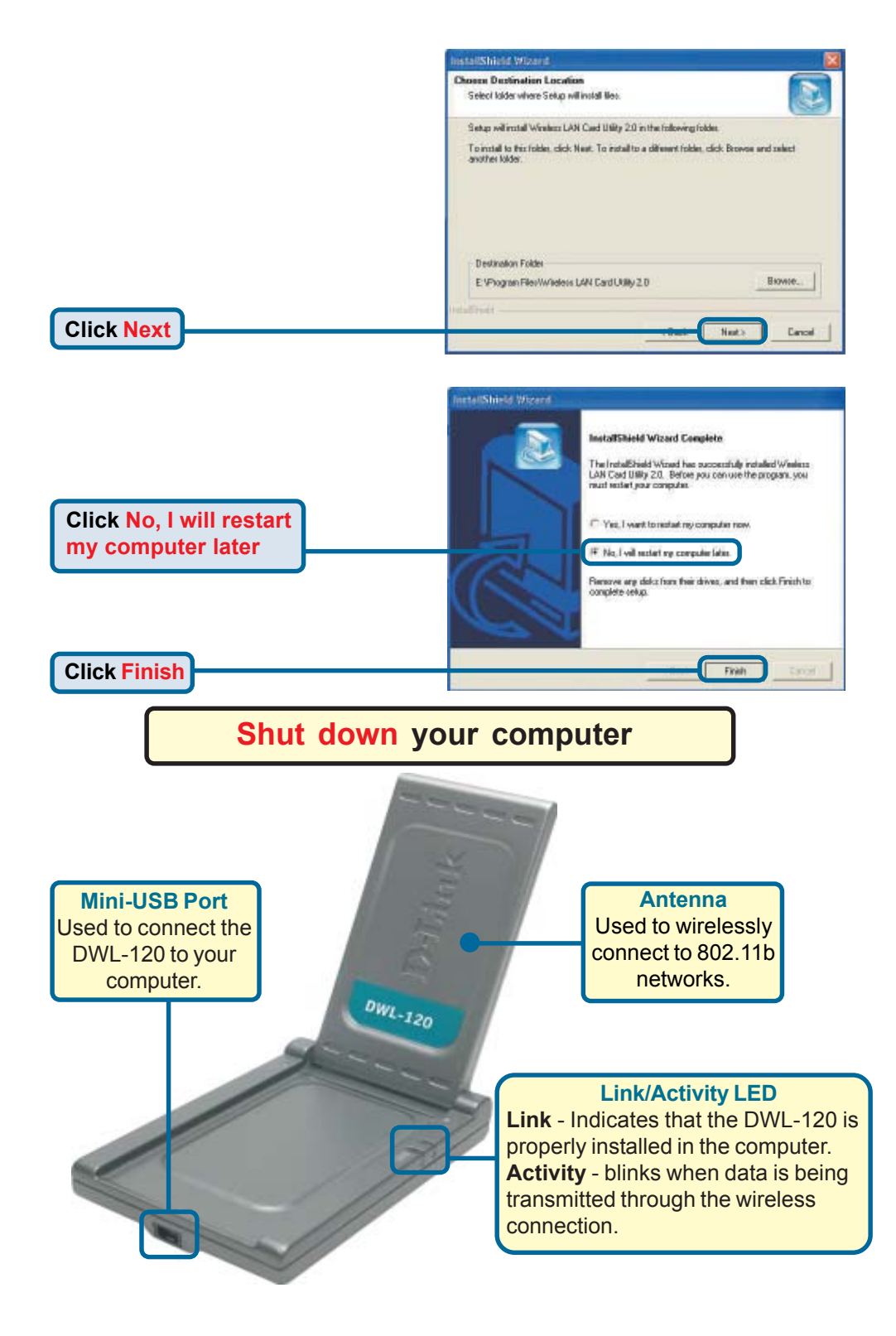

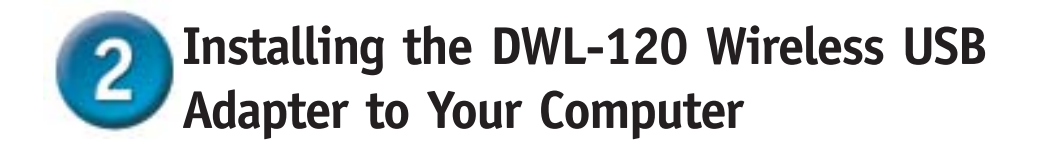

**A. Make sure to turn off your computer**.

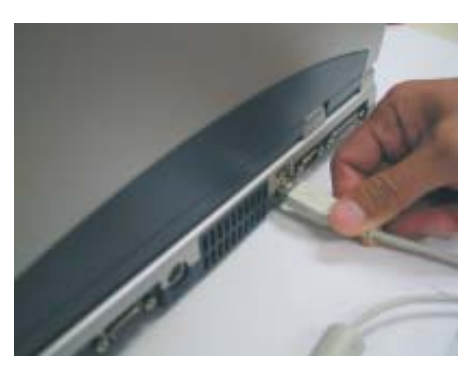

**B. Install the DWL-120,** firmly insert one end of the USB cable (larger plug) into your computer's USB Port.

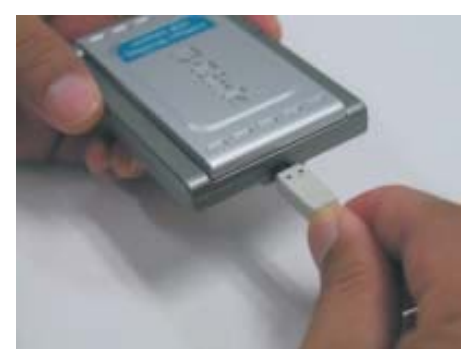

**C.** Firmly insert the other end of the USB cable (smaller plug) into the DWL-120.

Welcome to the Found New Hardware Wizard This wizard helps you install software for USB Device

CD

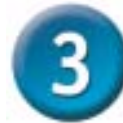

### **Restart Your Computer**

When you restart your computer this **Found New Hardware Wizard (Windows XP)** screen will appear:

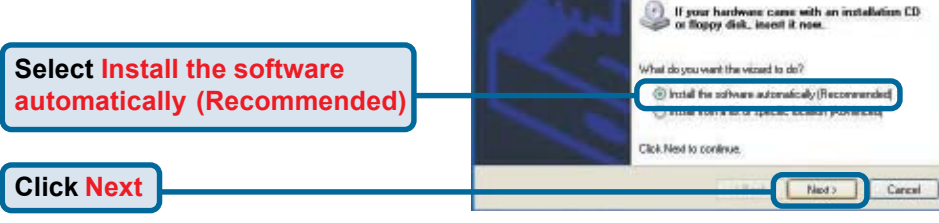

**ound New Handware** 

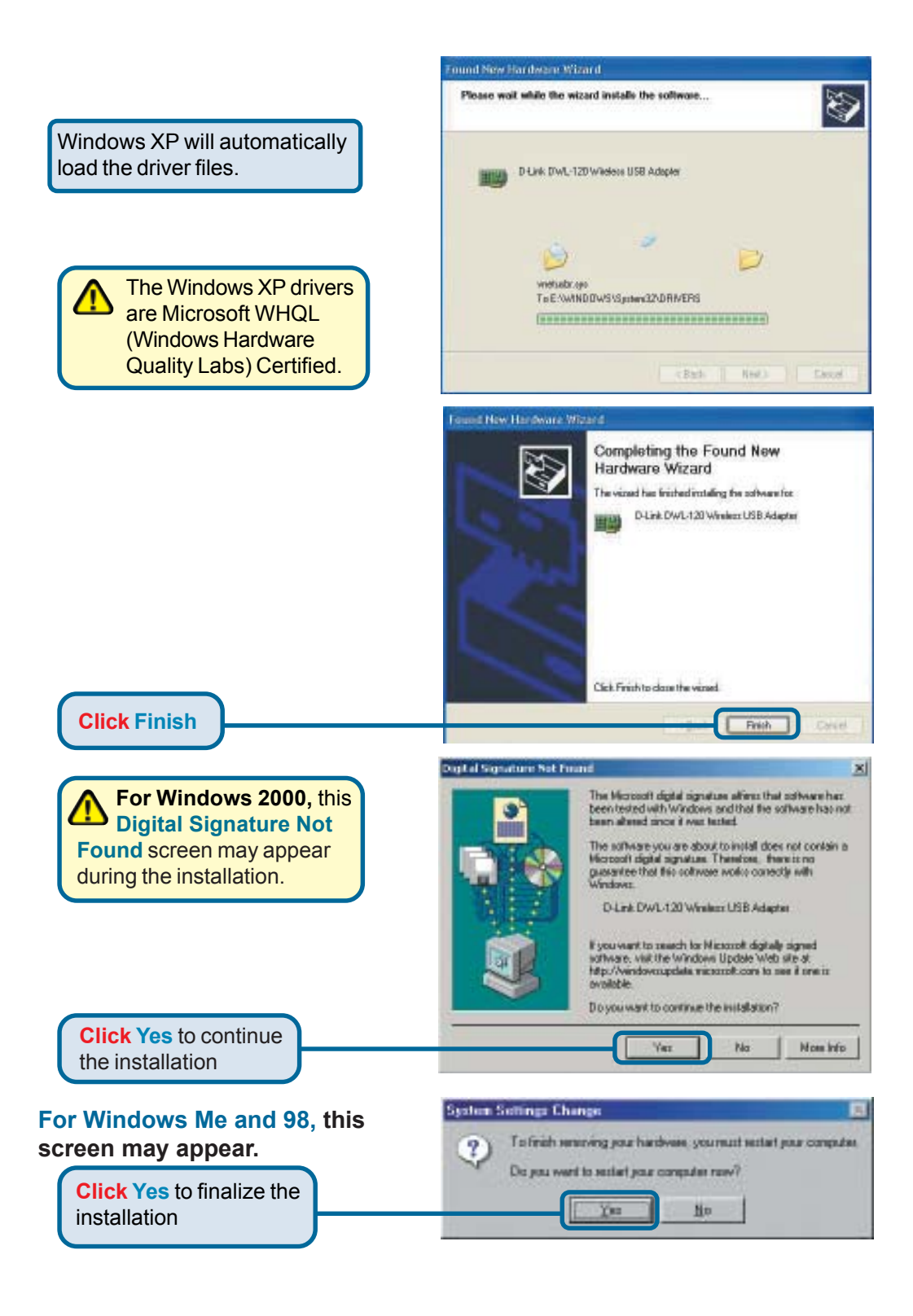

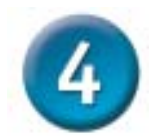

## **Your Installation is Complete!**

After you've continued in Windows XP (or after the computer restarts in the other Windows operating systems), the D-Link *Air* DWL-120 **Configuration Utility** will automatically start and the utility icon will appear in the bottom right hand corner of the desktop screen (systray). **If this icon appears GREEN, then you have successfully installed the DWL-120, are connected to a wireless network and are ready to communicate!**

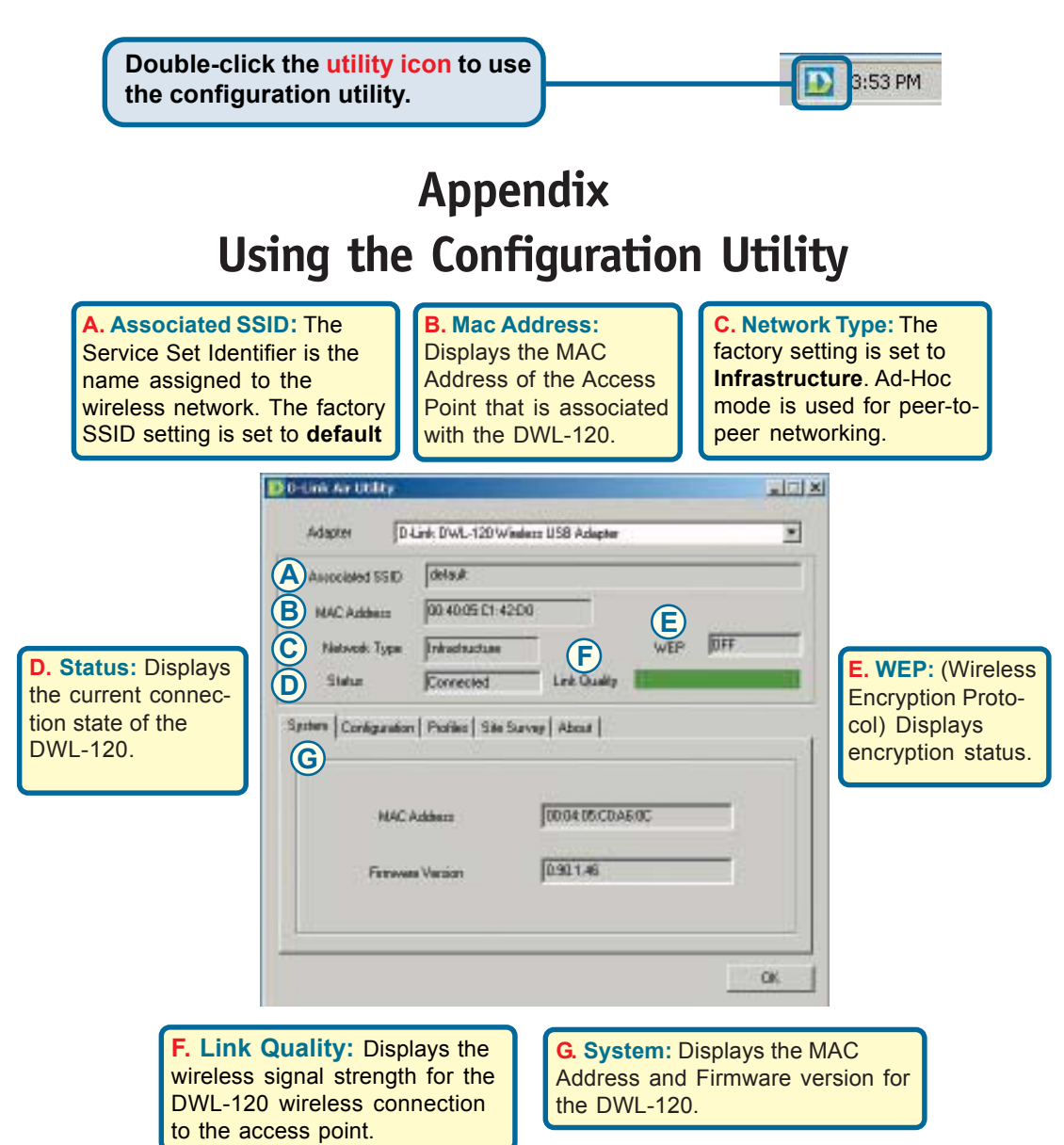

**H. Network Type:** The factory setting is set to **Infrastructure**. Ad-Hoc mode is used for peer-to-peer networking.

**I. SSID:** The Service Set Identifier is the name assigned to the wireless network. The factory SSID setting is set to **default**. Make changes here to match the SSID on existing Wireless Router or Access Point.

**J. TxRate:** You can adjust the transmission rate to get the best signal possible depending on your usage and your environment.

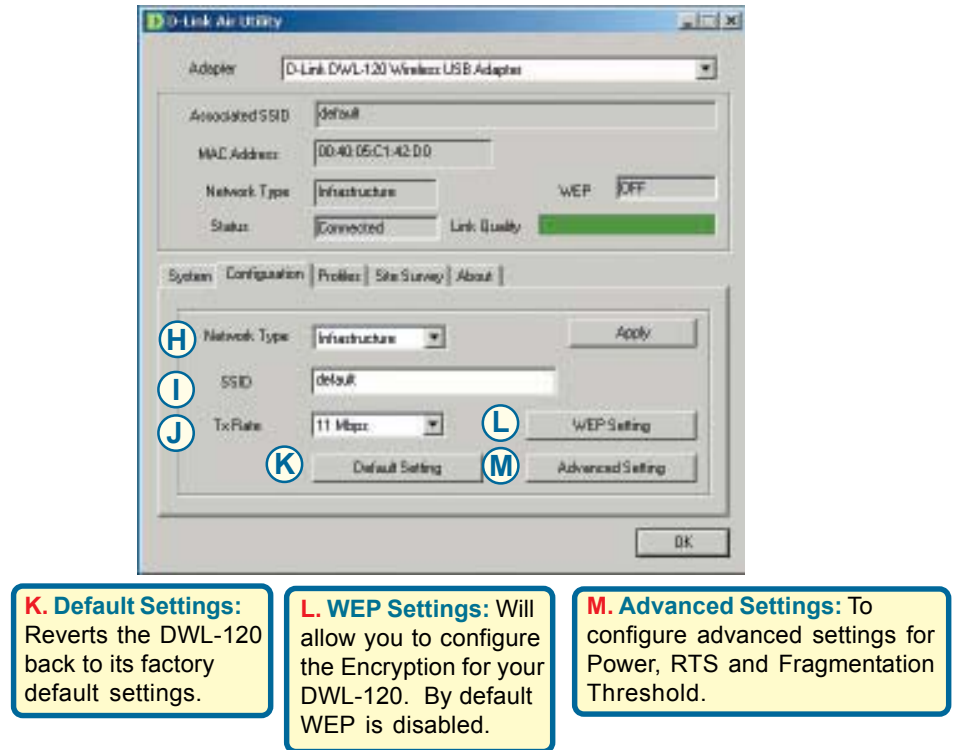

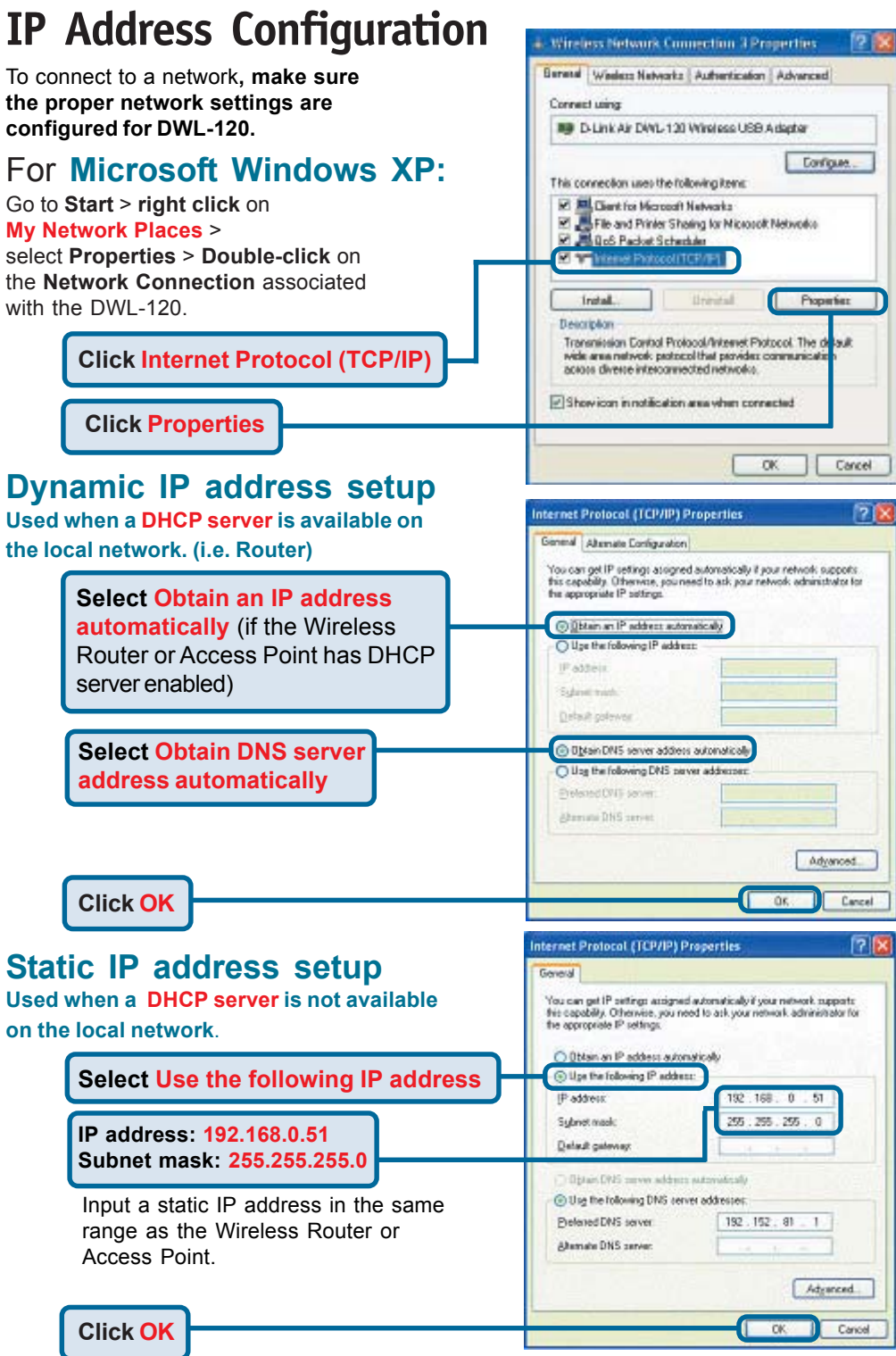

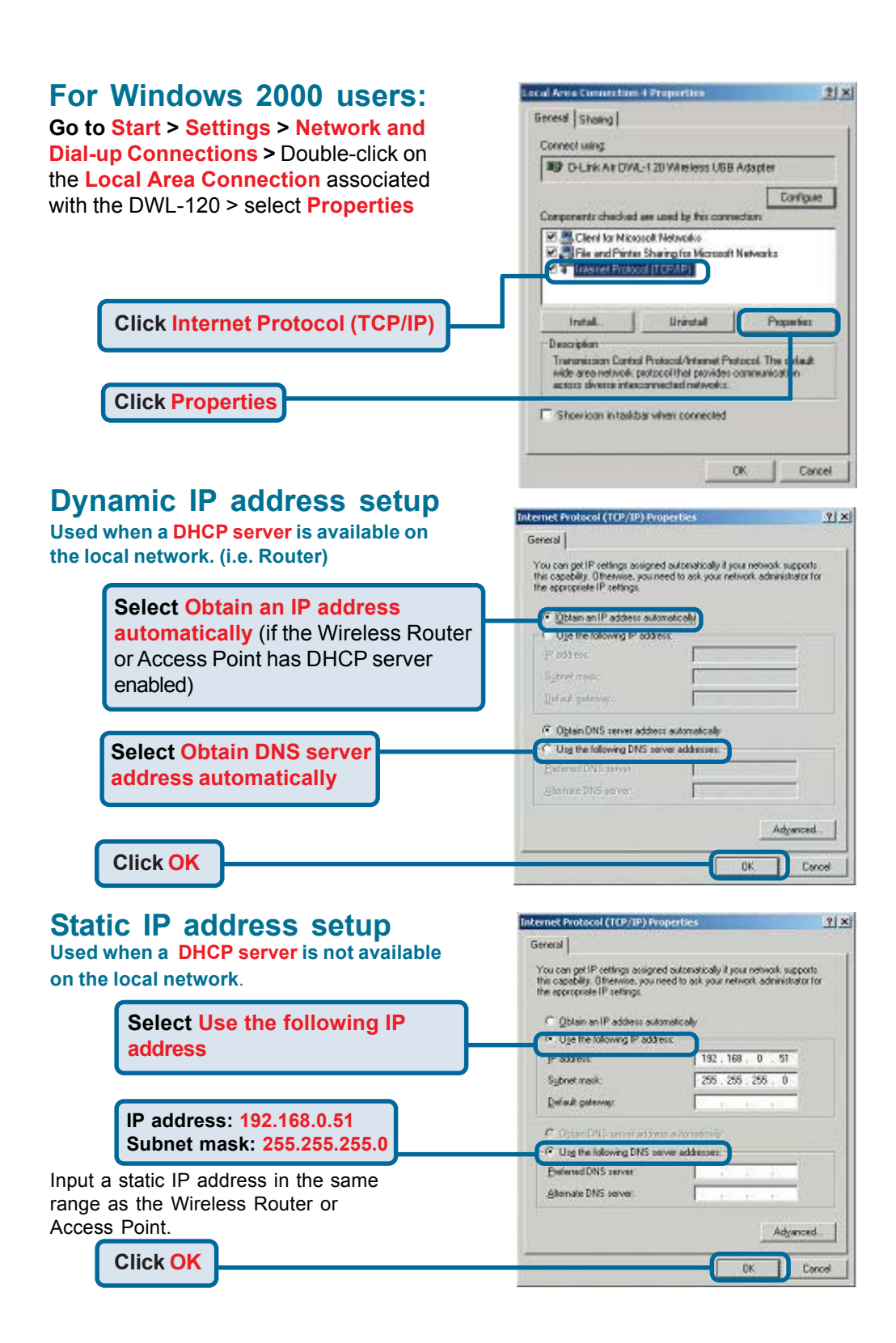

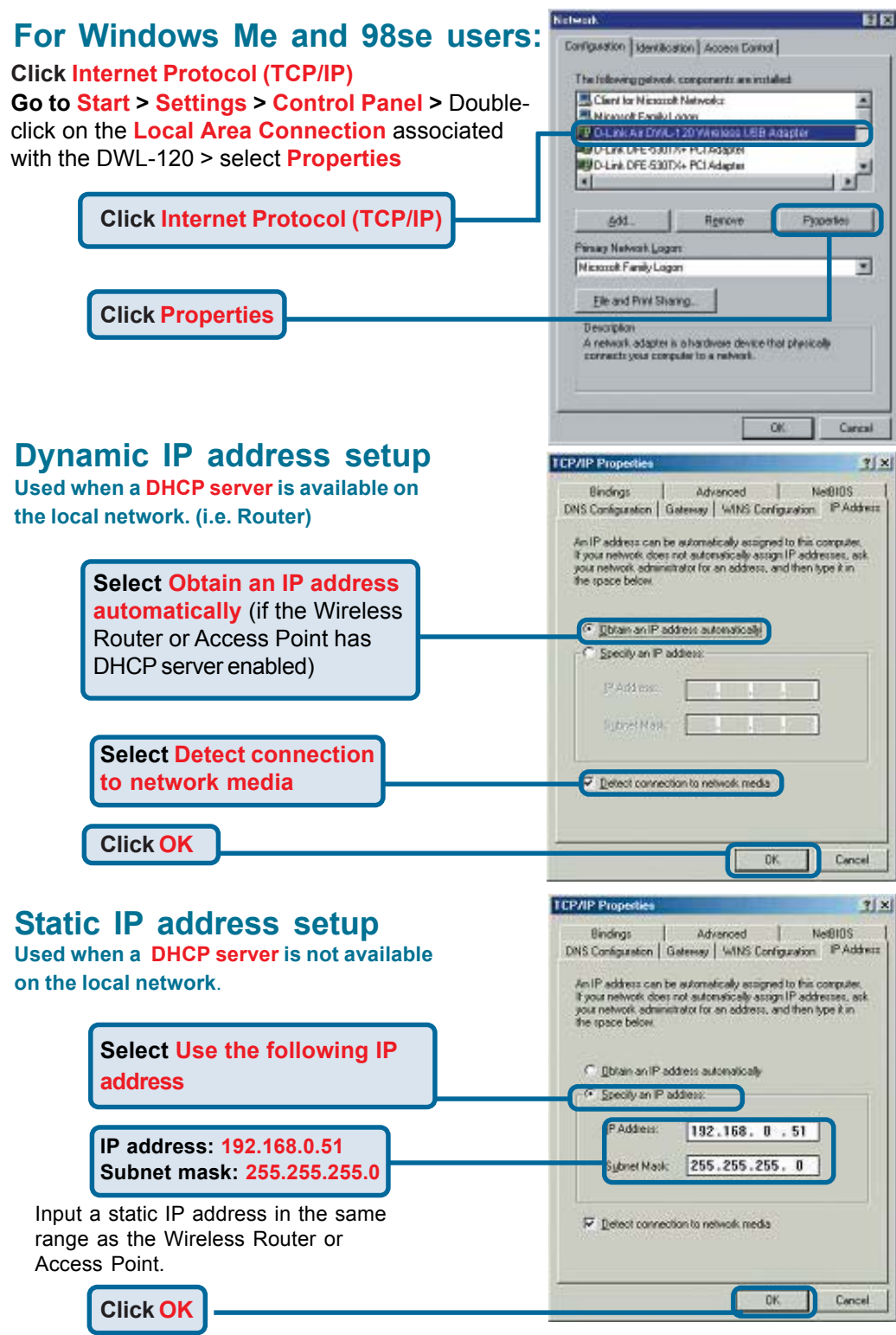

**Notes**

## **Technical Support**

You can find the most recent software and user documentation on the **D-Link** website.

**D-Link** provides free technical support for customers within the United States for the duration of the warranty period on this product.

U.S. customers can contact **D-Link** technical support through our web site or by phone.

> **D-Link Technical Support over the Telephone:** (877) 453-5465 24 hours a day, seven days a week

**D-Link Technical Support over the Internet:** http://support.dlink.com email: support@dlink.com

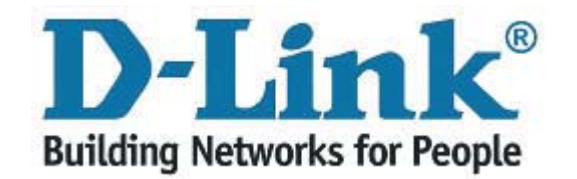